Príručka programu Computer Setup (F10) Firemné počítače HP Compaq 6000 Pro

© Copyright 2009 Hewlett-Packard Development Company, L.P. Informácie v tomto dokumente sa môžu zmeniť bez predchádzajúceho upozornenia.

Microsoft, Windows a Windows Vista sú obchodné známky alebo registrované obchodné známky spoločnosti Microsoft Corporation v Spojených štátoch alebo v iných krajinách.

Jediné záruky vzťahujúce sa na produkty a služby spoločnosti HP sú uvedené v prehláseniach o výslovnej záruke, ktoré sa dodávajú spolu s produktmi a službami. Žiadne informácie uvedené v tejto príručke nemožno považovať za dodatočnú záruku. Spoločnosť HP nie je zodpovedná za technické alebo redakčné chyby či vynechaný text v tejto príručke.

Tento dokument obsahuje informácie, na ktoré sa vzťahujú autorské práva. Žiadna časť tohto dokumentu sa nesmie kopírovať, reprodukovať alebo prekladať do iného jazyka bez predchádzajúceho písomného súhlasu spoločnosti Hewlett-Packard Company.

Príručka programu Computer Setup (F10)

Firemné počítače HP Compaq 6000 Pro

Prvé vydanie (september 2009)

Katalógové číslo dokumentu: 576437-231

### **O tejto príručke**

Táto príručka obsahuje pokyny pre používanie programu Computer Setup. Tento nástroj slúži na zmenu konfigurácie a úpravu predvolených nastavení počítača po inštalácii nového hardvéru a pre účely údržby.

- **VAROVANIE!** Takto zvýraznený text obsahuje pokyny, ktorých nedodržanie môže mať za následok ujmu na zdraví alebo smrť.
- **UPOZORNENIE:** Takto zvýraznený text obsahuje pokyny, ktorých nedodržanie môže mať za následok poškodenie zariadení alebo stratu informácií.
- **POZNÁMKA:** Takto zvýraznený text obsahuje dôležité doplnkové informácie.

# **Obsah**

## **[Program Computer Setup \(F10\)](#page-6-0)**

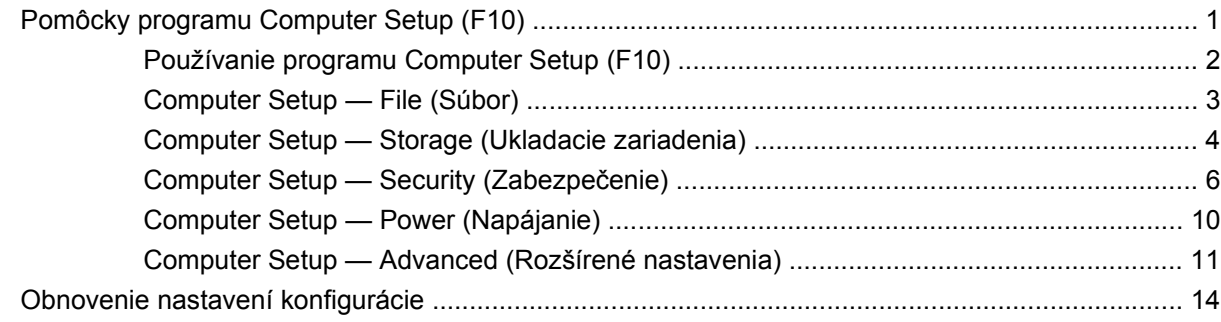

# <span id="page-6-0"></span>**Program Computer Setup (F10)**

# **Pomôcky programu Computer Setup (F10)**

Program Computer Setup (F10) umožňuje vykonávať tieto činnosti:

- Zmeniť výrobcom predvolené nastavenia.
- Nastaviť systémový dátum a čas.
- Nastaviť, zobraziť, zmeniť alebo overiť konfiguráciu systému, vrátane nastavení pre procesor, grafiku, pamäť, zvuk, ukladanie údajov, komunikáciu a vstupné zariadenia.
- Upraviť poradie zavedenia zo zavádzacích zariadení, ako sú napríklad jednotky pevných diskov, disketové jednotky, optické jednotky alebo zariadenia pamäťových médií USB.
- Zapnúť režim Quick Boot (Rýchle spustenie), ktorý je rýchlejší ako režim Full Boot (Úplné spustenie), ale nespúšťa všetky diagnostické testy, ktoré sa spúšťajú pri úplnom spustení. Systém môžete nastaviť tak, aby sa:
	- ❑ vždy spúšťal v režime Quick Boot (Rýchle spustenie predvolené nastavenie),
	- ❑ pravidelne spúšťal v režime Full Boot (Úplné spustenie raz za 1 až 30 dní), alebo,
	- ❑ vždy spúšťal v režime Full Boot (Úplné spustenie).
- Zapnúť alebo vypnúť hlásenia počas testu POST a zmeniť tak stav ich zobrazovania. Ak vypnete zobrazovanie hlásení počas testu POST, väčšina hlásení testu POST sa nezobrazí (napríklad hlásenia o veľkosti pamäte, o názve produktu a iné textové hlásenia netýkajúce sa chýb). Ak sa počas testu POST vyskytne chyba, hlásenie o chybe sa zobrazí bez ohľadu na vybraný režim. Ak chcete počas testu POST manuálne zapnúť zobrazovanie hlásení, stlačte ľubovoľný kláves (okrem klávesov F1 až F12).
- Nastaviť označenie vlastníctva, čo je text, ktorý sa zobrazí pri každom zapnutí alebo reštartovaní systému.
- Zadať označenie prostriedku alebo identifikačné číslo vlastníctva priradené tomuto počítaču spoločnosťou.
- Zapnúť zobrazenie výzvy na zadanie hesla pri zapnutí počas reštartovania systému (teplý štart), ako aj počas zapnutia počítača.
- Vytvoriť heslo pre nastavenie počítača, ktoré riadi prístup k obslužnému programu Computer Setup (F10) a nastaveniam popísaným v tejto časti.
- Zabezpečiť integrované vstupno-výstupné funkcie, vrátane sériových, USB alebo paralelných portov, zvuku alebo zabudovanej sieťovej karty, aby sa nedali použiť, pokým ich neodistíte.
- <span id="page-7-0"></span>Zapnúť alebo vypnúť možnosť spustenia systému z vymeniteľných médií.
- Vyriešiť chyby konfigurácie systému, ktoré boli počas testu POST rozpoznané, ale neboli automaticky opravené.
- Replikovať nastavenie systému uložením informácií o konfigurácii systému na zariadení flash USB alebo inom ukladacom zariadení emulujúcom disketu a ich obnovenim na jednom alebo viacerých počítačoch.
- Spustiť testy na určenom pevnom disku ATA (ak sú jednotkou podporované).
- Zapnúť alebo vypnúť funkciu zabezpečenia DriveLock (ak je podporovaná jednotkou).

### **Používanie programu Computer Setup (F10)**

Prístup k programu Computer Setup možno získať len pri zapnutí alebo reštartovaní počítača. Ak chcete získať prístup k ponuke pomôcok programu Computer Setup, vykonajte tieto kroky:

- **1.** Zapnite alebo reštartujte počítač.
- **2.** Keď sa počítač zapne, po rozsvietení indikátora monitora na zeleno stlačte kláves F10, čím spustíte program Computer Setup. V prípade potreby stlačením klávesu Enter vynechajte úvodnú obrazovku.
- **POZNÁMKA:** Ak kláves F10 nestlačíte v požadovanom čase, počítač budete musieť reštartovať a po rozsvietení indikátora monitora na zeleno znova stlačiť kláves F10 na získanie prístupu k programu.
- **3.** Zo zoznamu vyberte požadovaný jazyk a stlačte kláves Enter.
- **4.** V ponuke programu Computer Setup sa zobrazí päť položiek: File (Súbor), Storage (Ukladacie zariadenia), Security (Zabezpečenie), Power (Napájanie) a Advanced (Rozšírené nastavenia).
- **5.** Pomocou klávesov so šípkami (vľavo a vpravo) vyberte príslušnú položku. Pomocou klávesov so šípkami (nahor a nadol) vyberte požadovanú možnosť a stlačte kláves Enter. Ak sa chcete vrátiť do ponuky Utilities (Pomôcky) programu Computer Setup, stlačte kláves Esc.
- **6.** Ak chcete použiť a uložiť zmeny, vyberte položku **File** (Súbor) > **Save Changes and Exit** (Uložiť zmeny a skončiť).
	- Ak ste vykonali zmeny, ktoré nechcete použiť, vyberte položku **Ignore Changes and Exit** (Ignorovať zmeny a skončiť).
	- Ak chcete obnoviť nastavenia definované výrobcom alebo predtým uložené predvolené nastavenia (niektoré modely), vyberte položku **Apply Defaults and Exit** (Použiť predvolené hodnoty a skončiť). Tým sa obnovia pôvodné, výrobcom predvolené nastavenia systému.
- **UPOZORNENIE:** Počas ukladania zmien systémom BIOS v programe Computer Setup (F10) NEVYPÍNAJTE počítač, pretože by sa mohla poškodiť pamäť CMOS. Vypnutie počítača je bezpečné až po ukončení programu F10 Setup.

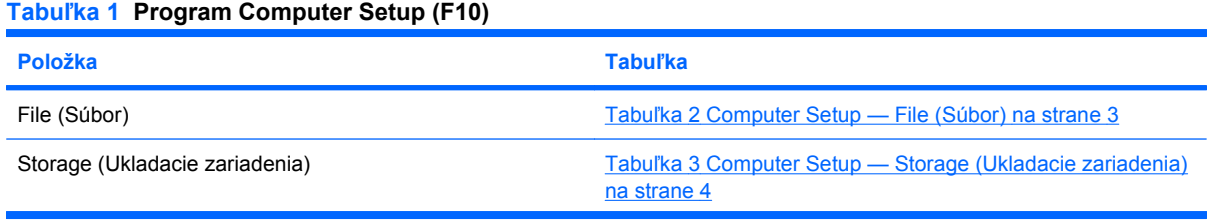

#### <span id="page-8-0"></span>**Tabuľka 1 Program Computer Setup (F10) (pokračovanie)**

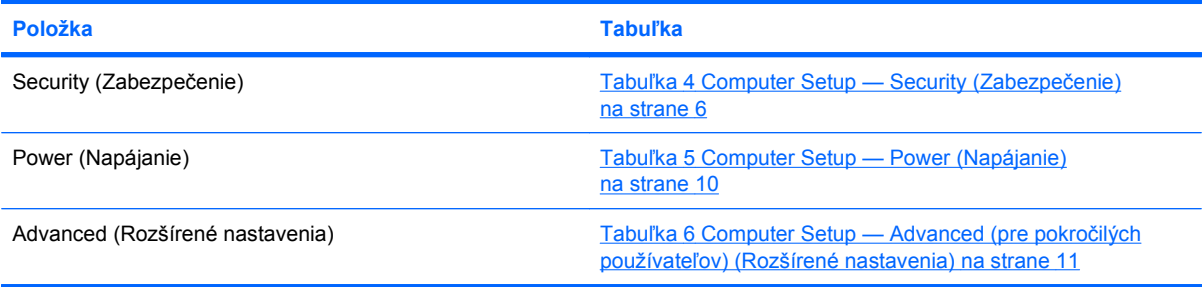

## **Computer Setup — File (Súbor)**

**POZNÁMKA:** Dostupnosť jednotlivých možností programu Computer Setup sa môže odlišovať v závislosti od konkrétnej hardvérovej konfigurácie.

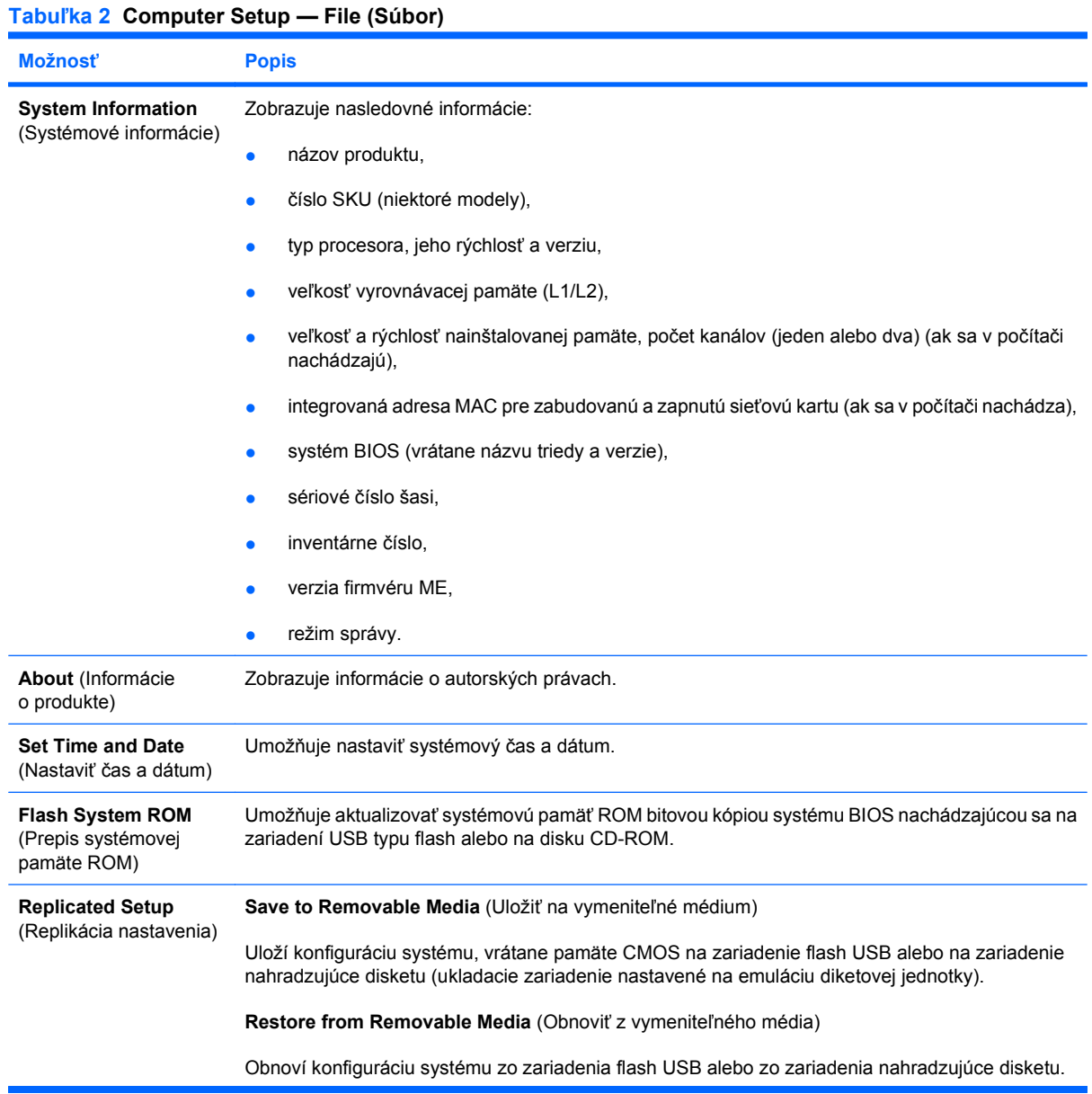

#### <span id="page-9-0"></span>**Tabuľka 2 Computer Setup — File (Súbor) (pokračovanie)**

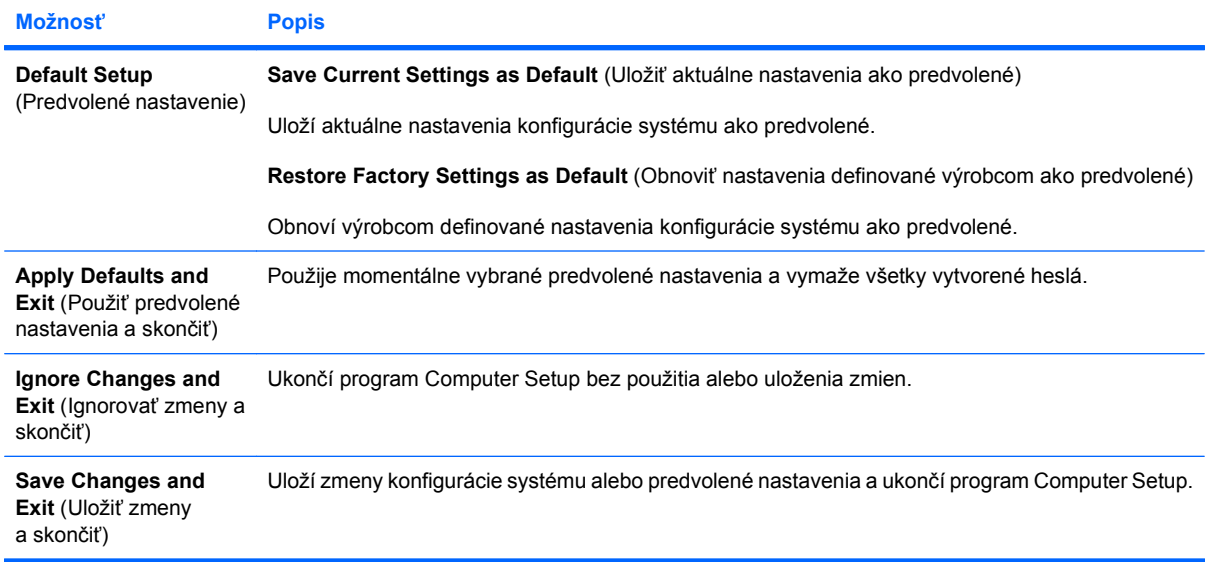

# **Computer Setup — Storage (Ukladacie zariadenia)**

**POZNÁMKA:** Dostupnosť jednotlivých možností programu Computer Setup sa môže odlišovať v závislosti od konkrétnej hardvérovej konfigurácie.

#### **Tabuľka 3 Computer Setup — Storage (Ukladacie zariadenia)**

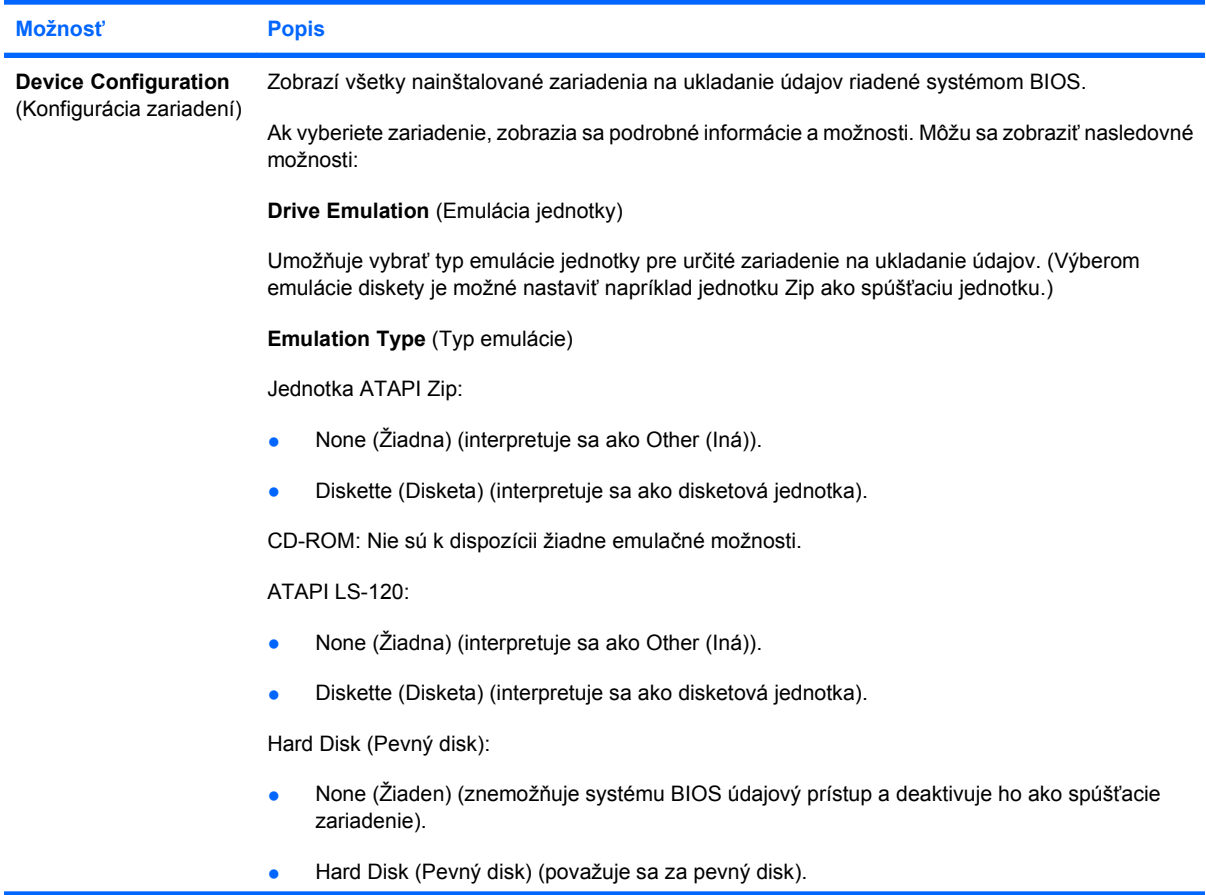

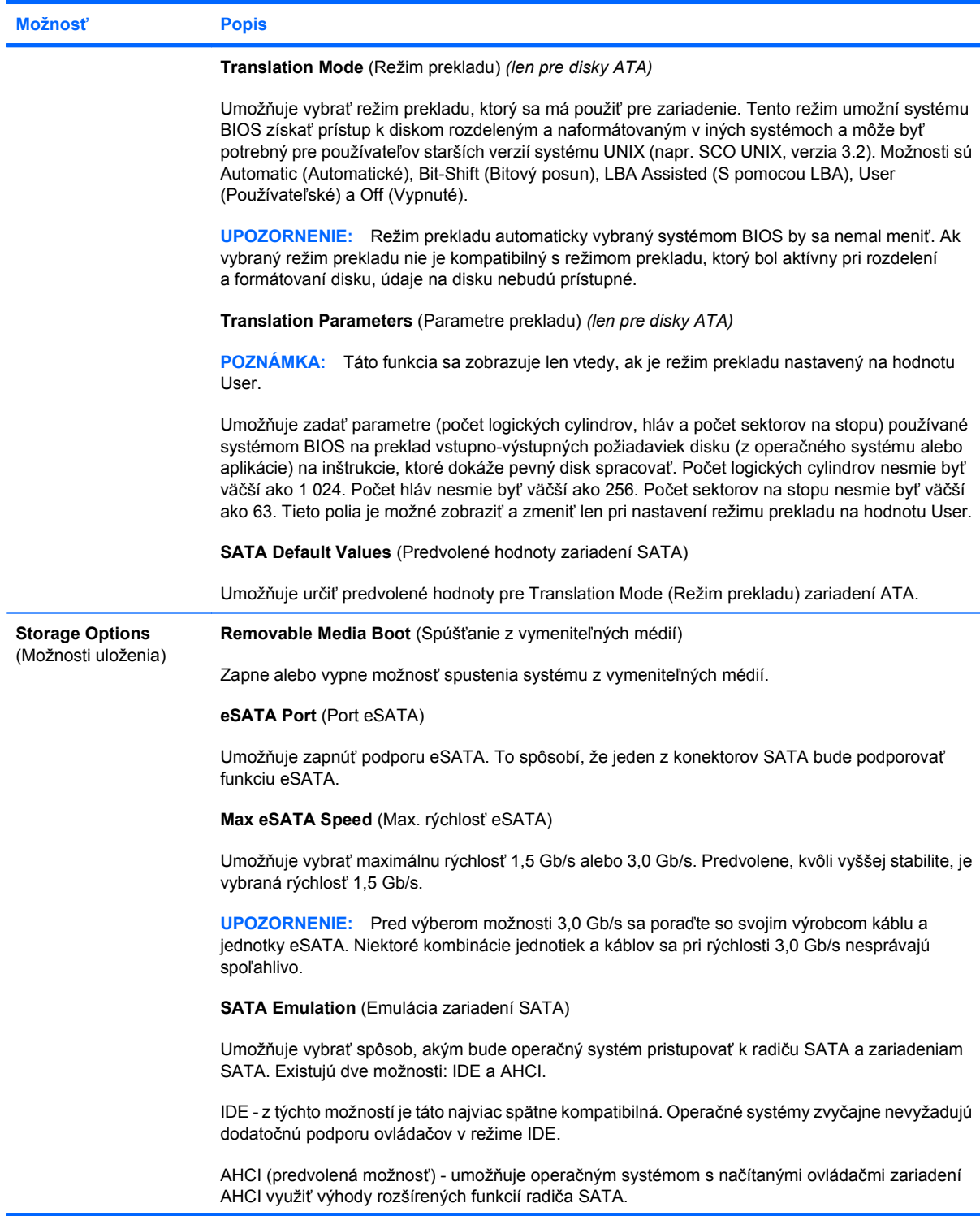

<span id="page-11-0"></span>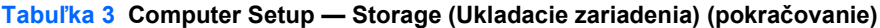

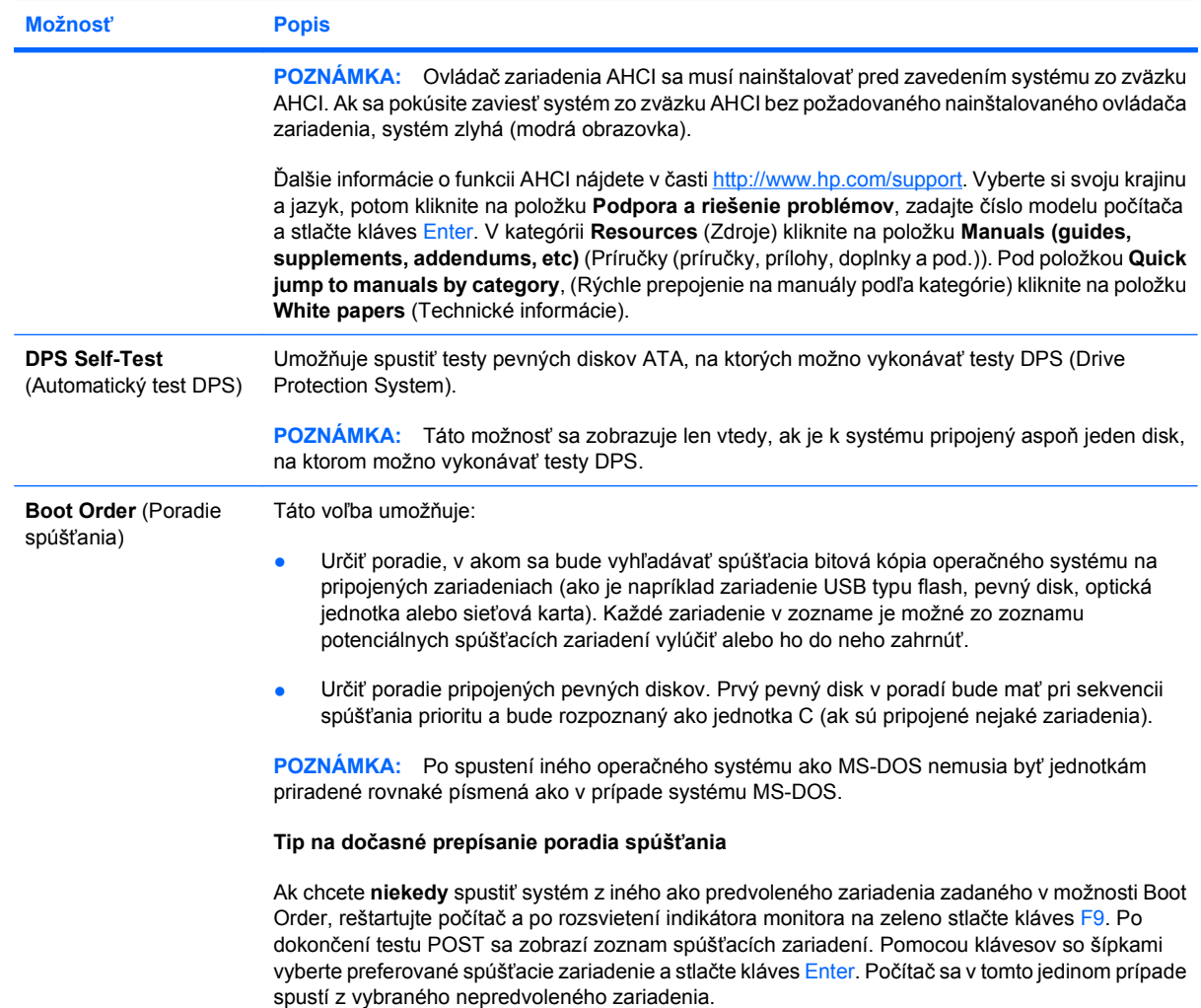

# **Computer Setup — Security (Zabezpečenie)**

**POZNÁMKA:** Dostupnosť jednotlivých možností programu Computer Setup sa môže odlišovať v závislosti od konkrétnej hardvérovej konfigurácie.

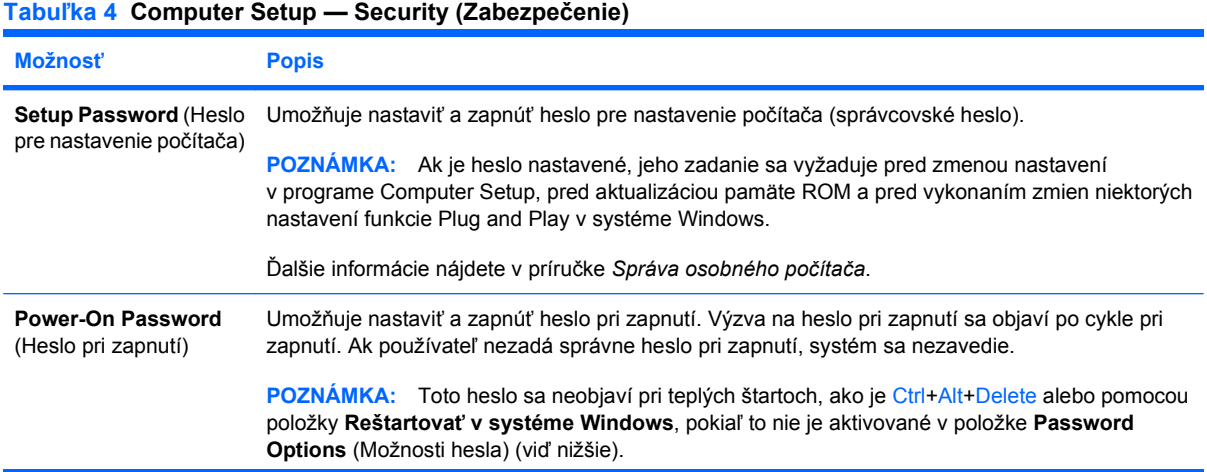

#### **Tabuľka 4 Computer Setup — Security (Zabezpečenie) (pokračovanie)**

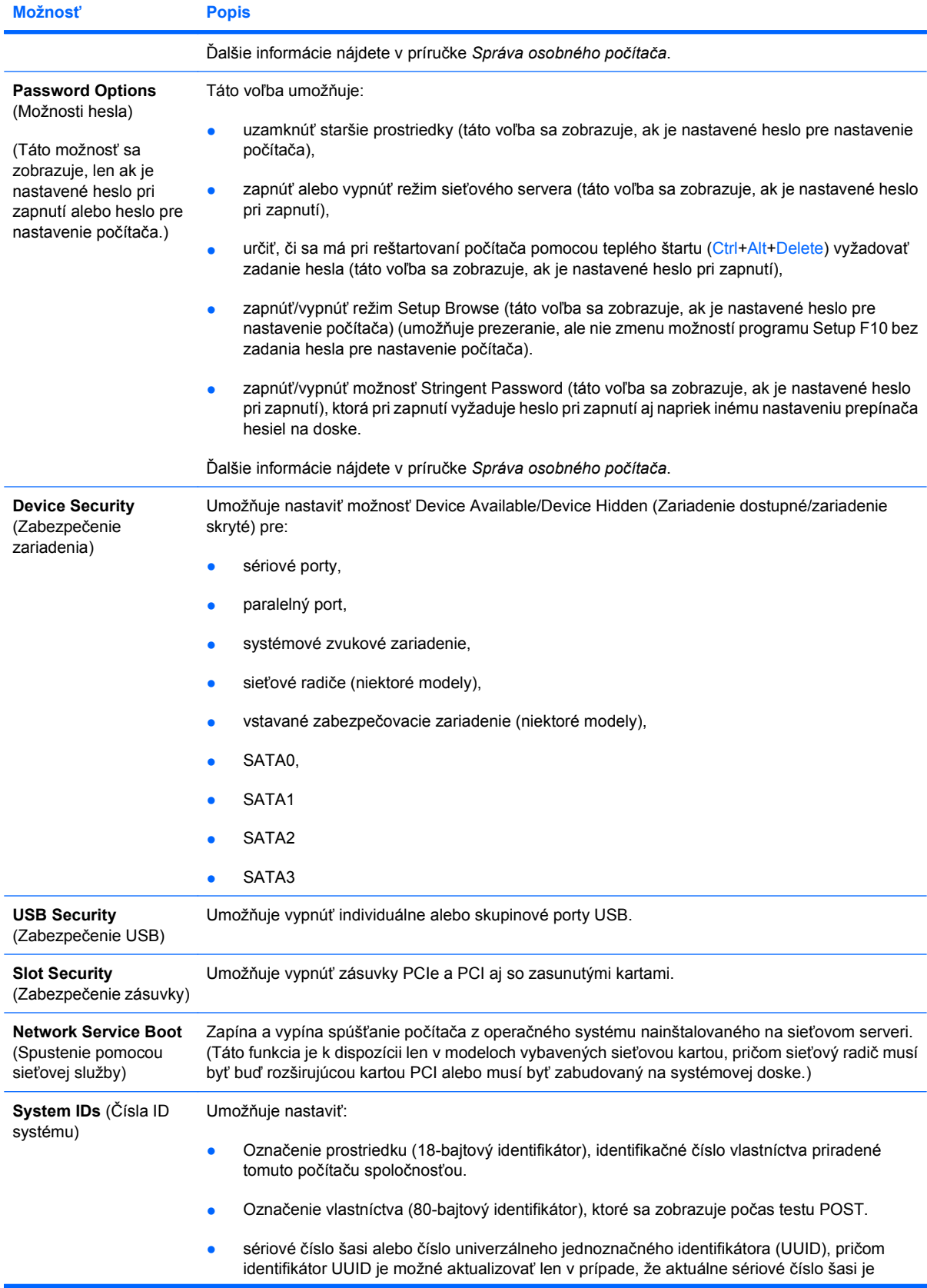

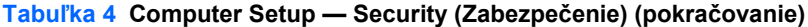

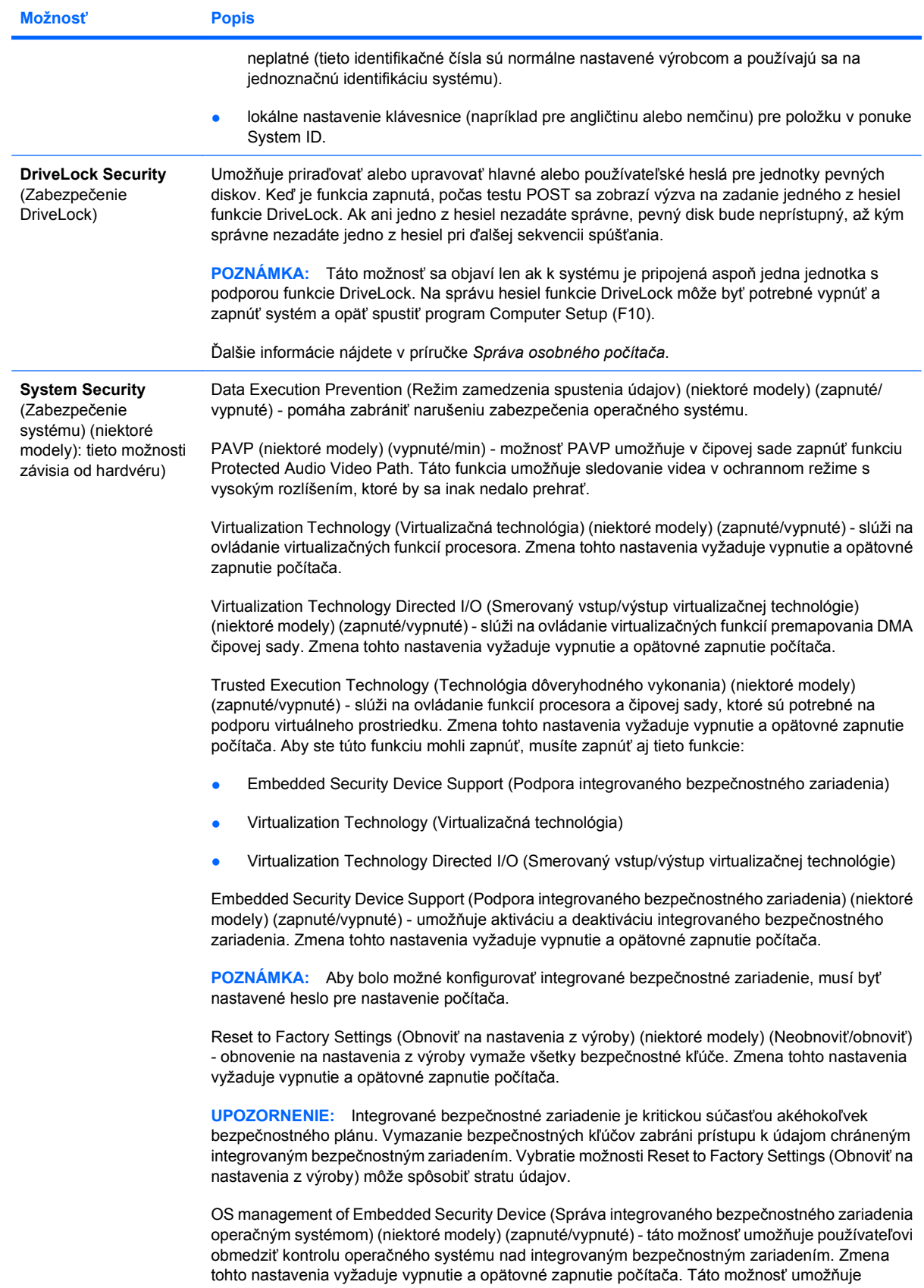

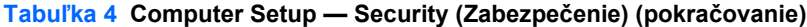

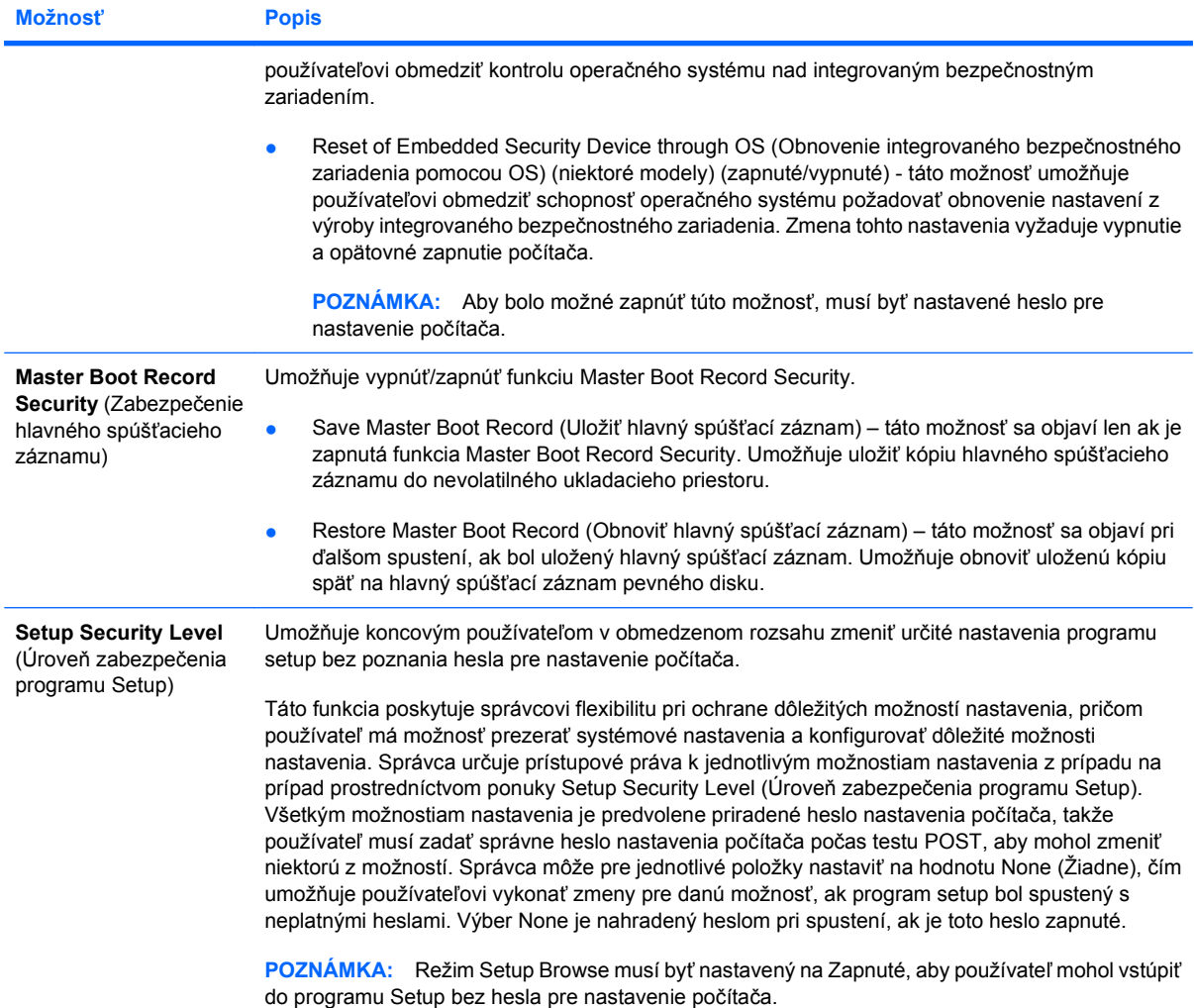

# <span id="page-15-0"></span>**Computer Setup — Power (Napájanie)**

**POZNÁMKA:** Dostupnosť jednotlivých možností programu Computer Setup sa môže odlišovať v závislosti od konkrétnej hardvérovej konfigurácie.

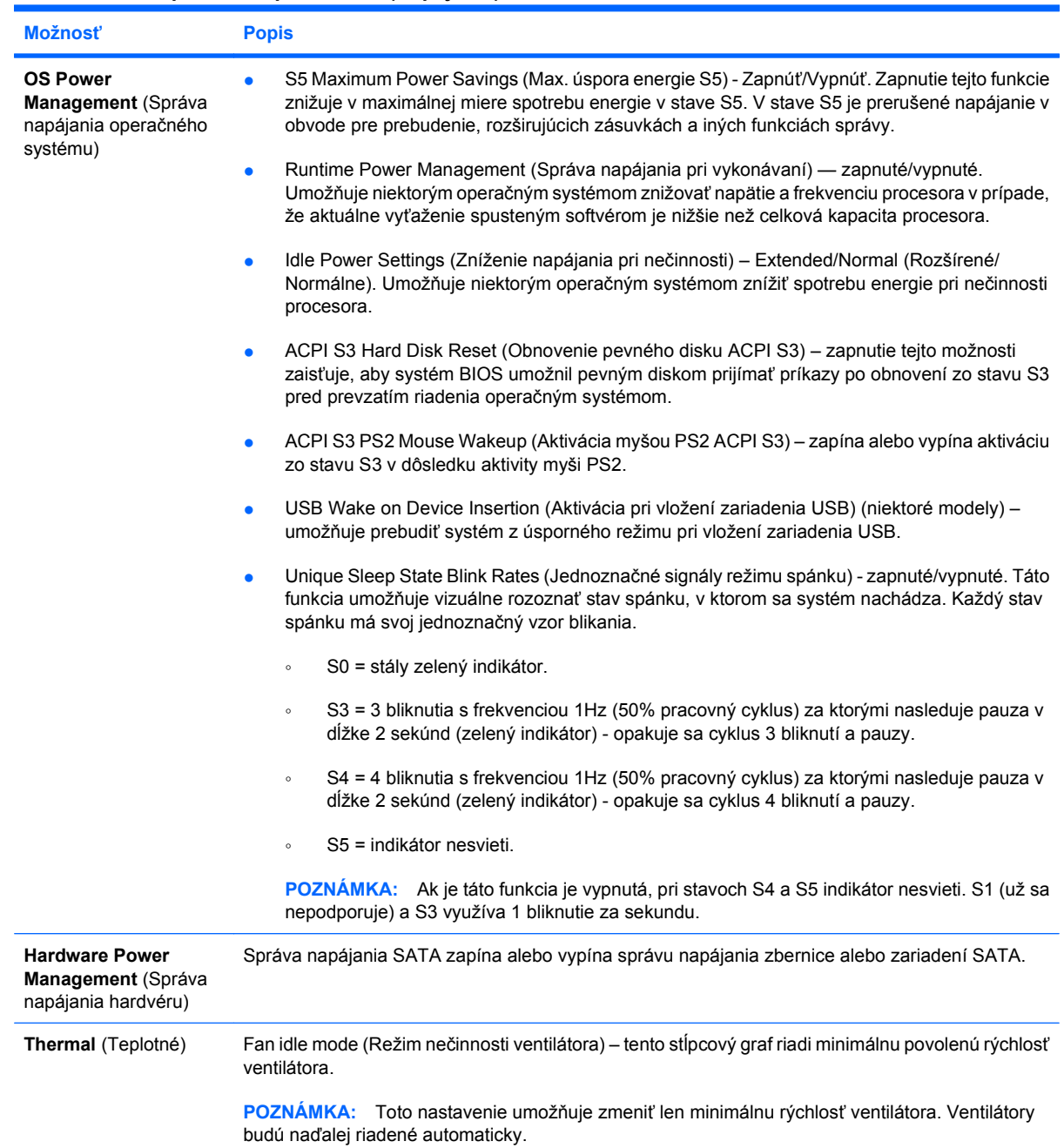

#### **Tabuľka 5 Computer Setup — Power (Napájanie)**

# <span id="page-16-0"></span>**Computer Setup — Advanced (Rozšírené nastavenia)**

**POZNÁMKA:** Dostupnosť jednotlivých možností programu Computer Setup sa môže odlišovať v závislosti od konkrétnej hardvérovej konfigurácie.

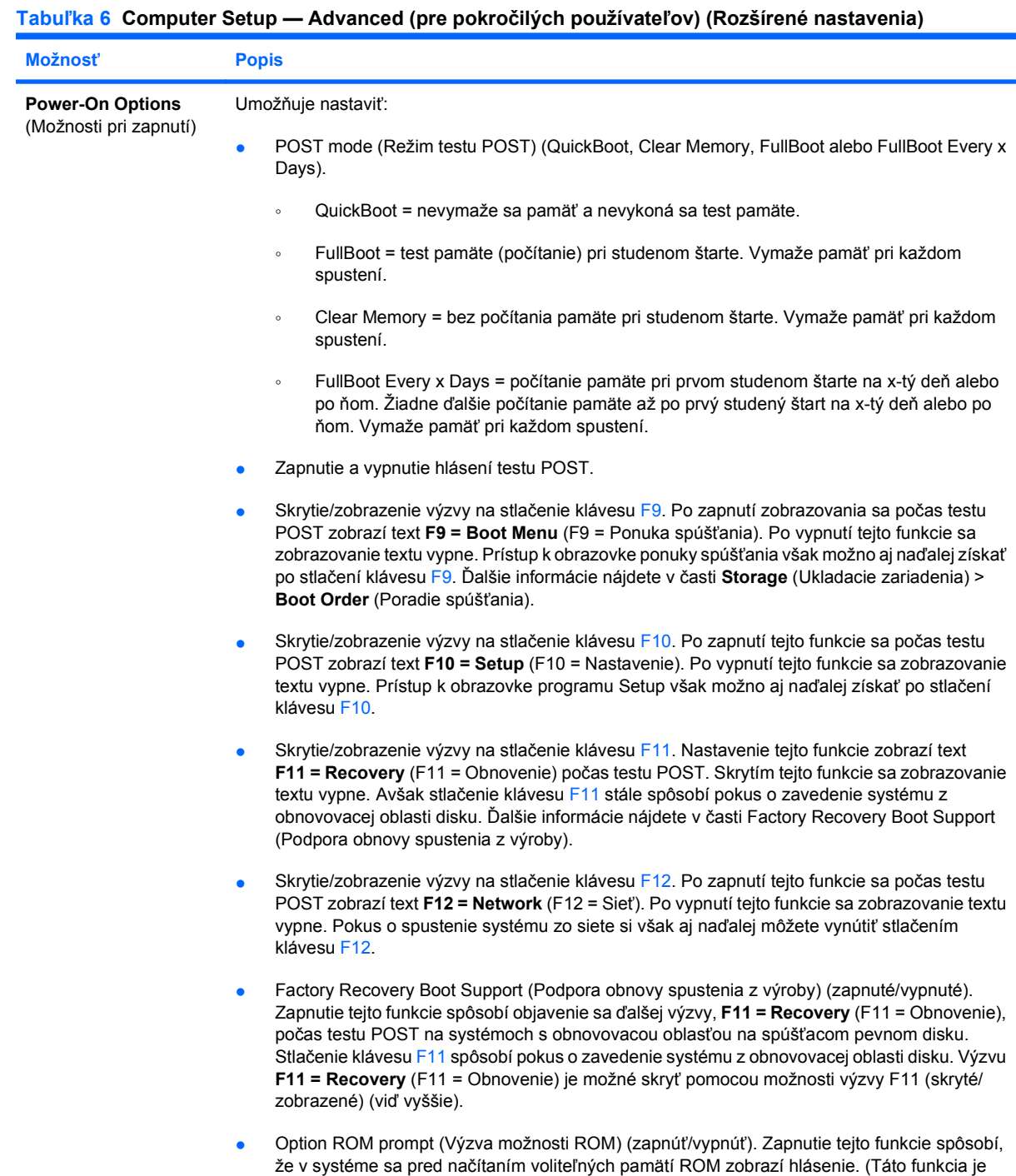

podporovaná len na niektorých modeloch.)

#### **Tabuľka 6 Computer Setup — Advanced (pre pokročilých používateľov) (Rozšírené nastavenia) (pokračovanie)**

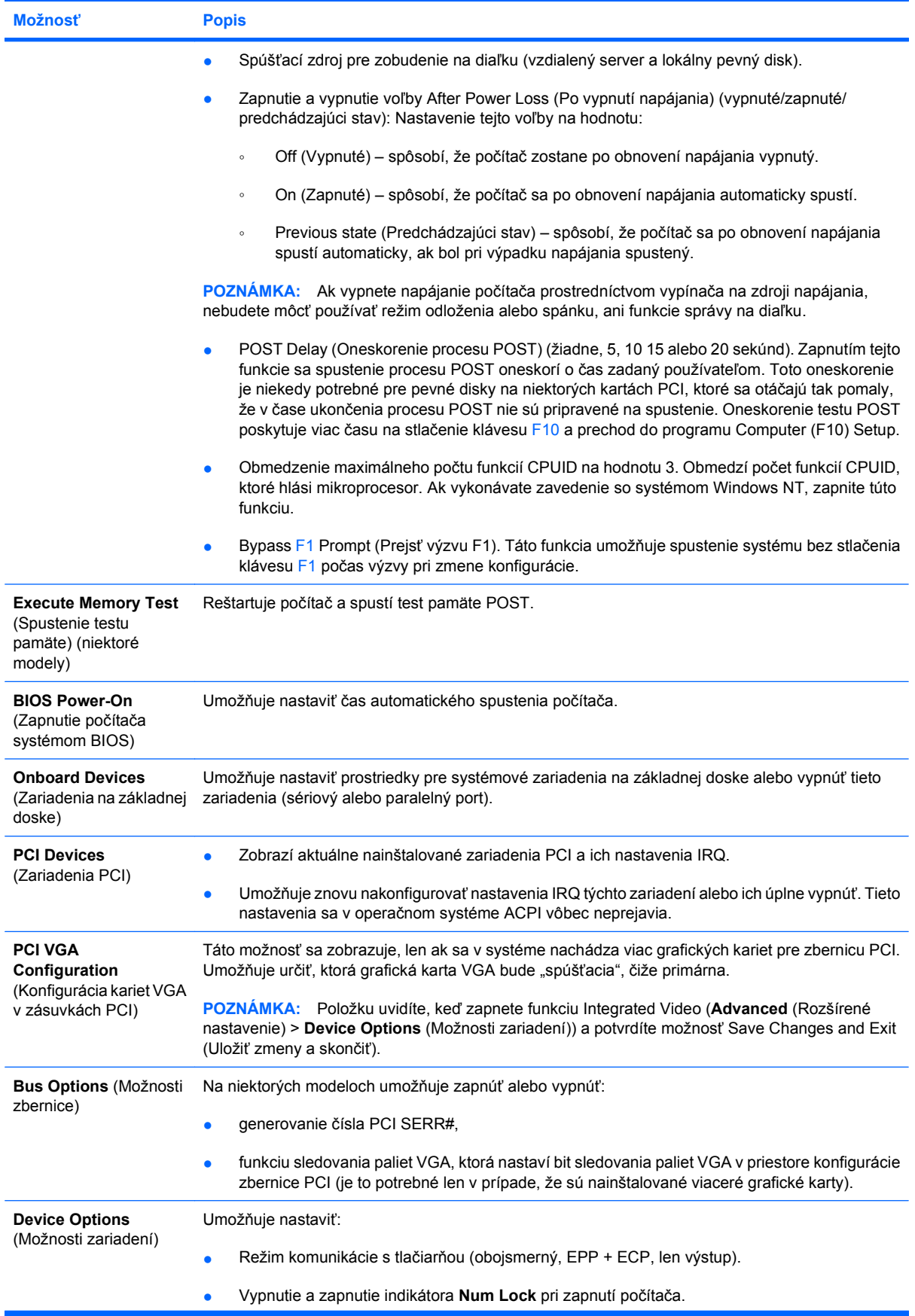

#### **Tabuľka 6 Computer Setup — Advanced (pre pokročilých používateľov) (Rozšírené nastavenia) (pokračovanie)**

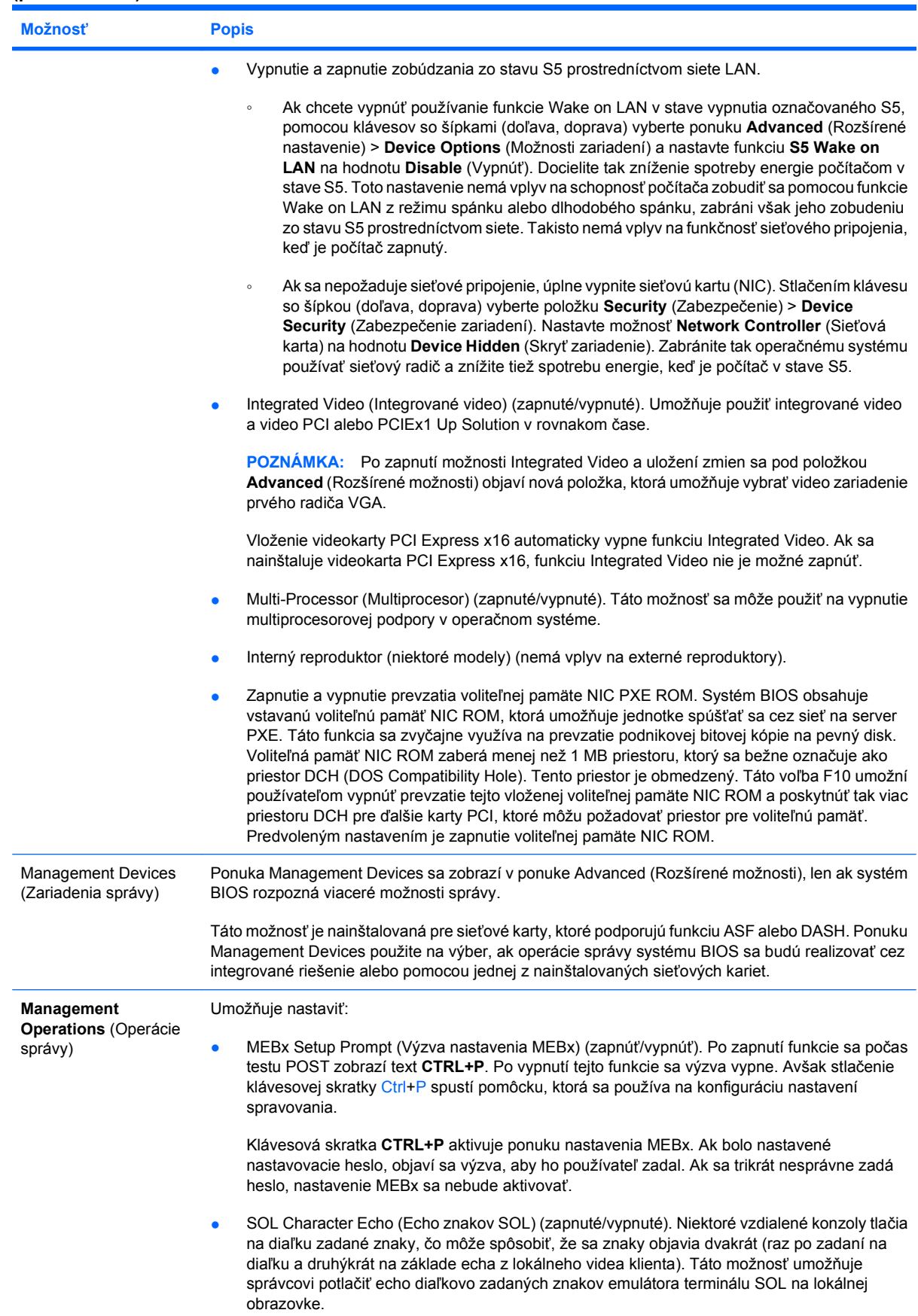

#### <span id="page-19-0"></span>**Tabuľka 6 Computer Setup — Advanced (pre pokročilých používateľov) (Rozšírené nastavenia) (pokračovanie)**

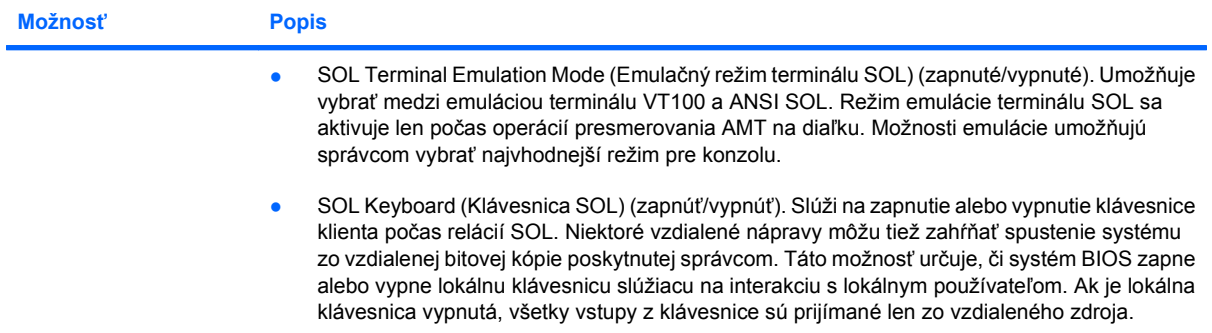

# **Obnovenie nastavení konfigurácie**

Tento spôsob obnovenia vyžaduje, aby ste pred príkazom **Restore** (Obnoviť) najprv vykonali príkaz **Save to Removable Media** (Uloženie na vymeniteľné médium) pomocou programu Computer Setup (F10). (Pozrite tému [Save to Removable Media \(Uloži](#page-8-0)ť na vymeniteľné médium) na strane 3 v tabuľke Computer Setup — File (Súbor).)

**EX POZNÁMKA:** Odporúča sa uložiť upravené nastavenia konfigurácie počítača na zariadenie flash USB alebo na zariadenie nahradzujúce disketu (ukladacie zariadenie nastavené na emuláciu diketovej jednotky) a zariadenie odložiť pre budúce potreby.

Konfiguráciu obnovíte vložením zariadenia flash USB alebo iného ukladacieho zariadenia emulujúceho disketu s uloženou konfiguráciou a vykonaním príkazu **Restore from Removable Media** (Obnoviť z vymeniteľného média) pomocou programu Computer Setup (F10). (Pozrite si časť [Restore from](#page-8-0) [Removable Media \(Obnovi](#page-8-0)ť z vymeniteľného média) na strane 3 v tabuľke Computer Setup—File (Súbor).)